# Shipping To / From Diamond

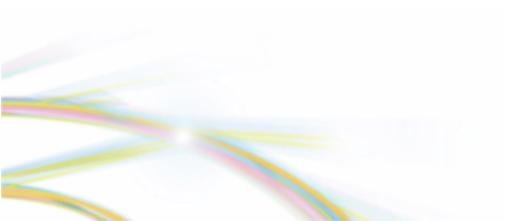

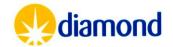

#### Shipments: Summary

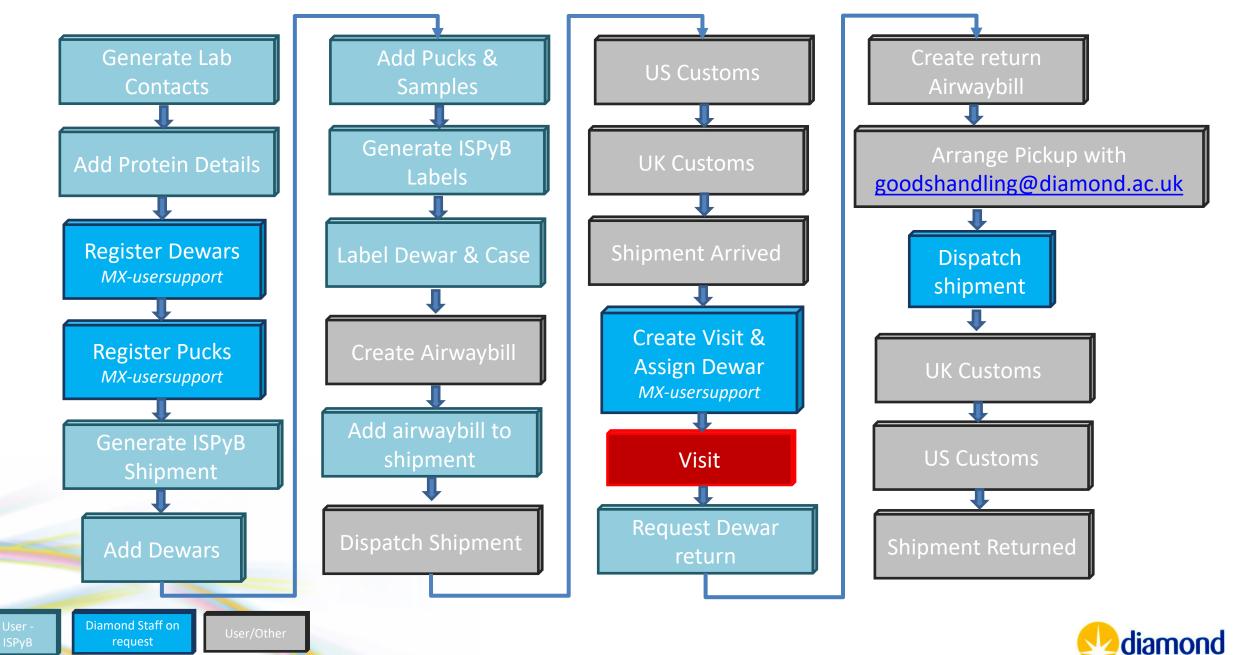

- A lab contact is the address and details of the person that will ship a Dewar
- Select Lab contacts from the ISPyB Menu

| Proposals                      | cm4950             | Projects                           | Unit Cell Search   |                    | Feedback         | Help                      |
|--------------------------------|--------------------|------------------------------------|--------------------|--------------------|------------------|---------------------------|
|                                | View All Data      |                                    |                    |                    |                  |                           |
| Visits for cm49                | Visits             |                                    |                    |                    |                  |                           |
| This page lists the visits ava | Calendar           | proposal                           |                    |                    |                  |                           |
| Show 10 + entries              | Prepare Experiment |                                    |                    |                    |                  |                           |
| Start Date                     | Shipments          | $\Rightarrow$ Number $\Rightarrow$ | Beamline 🝦 Local ( | Contact 🔶 Comments | Data Collections | }                         |
| 09:00 24-10-2014               | Samples            | ↓ 5                                | i03                | Click to edit      | 0                |                           |
| 09:00 15-08-2014               | oumproo            | 1 4                                | i03                | Click to edit      | 0                | <b>a b c</b> <sup>7</sup> |
| 09:00 30-05-2014               | Proteins           | 1 3                                | i03                | Click to edit      | 0                |                           |
| 09:00 14-03-2014               | Lab Contacts       | 1 2                                | i03                | Click to edit      | 0                |                           |
|                                |                    | 1 1                                | 103                | Click to edit      | 509              |                           |
| 09:00 01-01-2014               | Statistics         | •                                  | 100                | Onok to cart       | 000              |                           |

https://www.diamond.ac.uk/Instruments/Mx/Common/Comm on-Manual/Using-ISPyB/Lab-contact.html

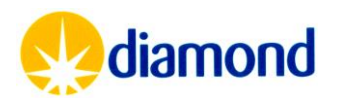

Generate Lab Contacts

• Select Add Home Lab contact

#### Home Lab Contacts

| This page shows registered home laborate | ory contacts. This information | n is generally used to return shipme | ents back after an ex | periment  |   | Create           | a new contact  |
|------------------------------------------|--------------------------------|--------------------------------------|-----------------------|-----------|---|------------------|----------------|
|                                          |                                |                                      |                       |           |   | + Add Hor        | me Lab Contact |
| Show 10 + entries                        |                                |                                      |                       |           |   |                  |                |
| Card Name                                | Person                         | Address                              | \$                    | Phone No. | • | Laboratory       | ♦ ♦            |
| test                                     | est t                          | lab address                          |                       |           |   | labname          |                |
| Showing 1 to 1 of 1 entries              |                                |                                      |                       |           |   | First Previous 1 | Next Last      |

https://www.diamond.ac.uk/Instruments/Mx/Common/Comm on-Manual/Using-ISPyB/Lab-contact.html

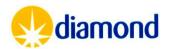

Generate Lab Contacts

- Lab contact is a person that can be contacted regarding an associated shipment
  - Lab address used for pickup and collection
  - ZIP code or similar instead of post code
  - Include a country code in the phone number
  - Any issues contact <u>mx-</u> <u>usersupport@diamond.ac.uk</u>

| Interpreter the Contact Card  tact Details  tity Name Threepu t Name Guybrus phone Number +442221 ail Address threepu versity / Institution / Company Details ne name of the university, institution or company et Address ireas for sourier luce post code and city Didcot |                                                    |
|----------------------------------------------------------------------------------------------------|----------------------------------------------------|
| Card Name<br>Name for the Contact Card                                                                                                    | Threepwood                                         |
| Contact Details                                                                                                    |                                                    |
| Family Name                                                                                                    | Threepwood                                         |
| First Name                                                                                                    | Guybrush                                           |
| Telephone Number                                                                                                    | +442220911990 •••                                  |
| Email Address                                                                                                    | threepwoodG@example.co                             |
| lakansika (Institution (Company Dateile                                                                                                    |                                                    |
| Jniversity / institution / Company Details                                                                                                    |                                                    |
| Name<br>The name of the university, institution or company                                                                                                    | Diamond Light Source                               |
| Street Address<br>Address for courier<br>Exclude post code and city                                                                                                    | Zone 8 stores<br>Harwell Science Innovation Campus |
| Sity                                                                                                    | Didcot                                             |
| Postcode                                                                                                    | OX11 ODE                                           |
| Country                                                                                                    | United Kingdom                                     |
|                                                                                                    |                                                    |

https://www.diamond.ac.uk/Instruments/Mx/Comm on/Common-Manual/Using-ISPyB/Lab-contact.html

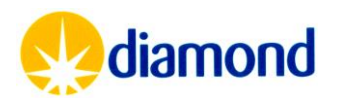

Generate Lab

Contacts

- As APS users will be arranging there own return shipments, these fields should be **left blank**
- For each shipment the courier company can be specified to help indicate to Goods Handling which company is due to pick up that shipment

#### Generate Lab Contacts

| Dewar Return Details<br>The following information is us                                                                                                    | ed for each shipment associat |
|----------------------------------------------------------------------------------------------------|-------------------------------|
| Courier Company<br>Courier company to use to<br>return dewars to home lab<br>Courier Account No.<br>Courier account number for<br>returning dewars to home lab<br>Billing Reference<br>Billing reference to use when<br>returning dewars to home lab<br>Average customs value of<br>dewar |                               |
| The average customs value of a dewar                                                                                                    |                               |
| Average transport value of                                                                                                    |                               |

https://www.diamond.ac.uk/Instruments/Mx/Comm on/Common-Manual/Using-ISPyB/Lab-contact.html

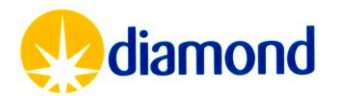

#### Shipments: Protein Details

- For each protein defined in UAS, an equivalent record will be created in ISPyB
- In the proteins Interface, adding a sequence and PDB file will allow downstream processing such as MrBUMP and Dimple to run
- Alphafold structures will also be generated for provided sequences

| View Protein                                                                                                    |                                              |        |                                   |             |                                     |         |
|----------------------------------------------------------------------------------------------------|----------------------------------------------|--------|-----------------------------------|-------------|-------------------------------------|---------|
| Clone Protein                                                                                                    |                                              |        |                                   |             |                                     |         |
| Name                                                                                                    | TestLysozyme.1                               |        |                                   |             |                                     |         |
| Acronym                                                                                                    | TestLysozyme                                 |        |                                   |             |                                     |         |
| Molecular Mass                                                                                                    | Click to edit                                |        |                                   |             |                                     |         |
| Sequence<br>A single protein sequence in single character format e.g. YPKN. No other characters or lines.<br>Complexes are not supported at this time. This sequence is required for MrBUMP and will be<br>used to generate an Alphafold model for future downstream processing tasks. This sequence<br>will be used for the model building step of any Big EP phasing runs. | KVFGRCELAAAMKRHGLDNYRGYSLGNWVCAAKFES<br>GCRL | SNFNTQ | ATNRNTDGSTDYGILQINSRWWCNDGRTPGSR/ | NLCNIPC SAL | LSSDITASVNCAKKIVSDGNGMNAWVAWRNRCKGT | DVQAWIR |
| Component Type                                                                                                    | Click to edit                                |        |                                   |             |                                     |         |
| Concentration Unit                                                                                                    | Click to edit                                |        |                                   |             |                                     |         |
| Global                                                                                                    | No                                           |        |                                   |             |                                     |         |
| Associated PDB<br>Files<br>A PDB format file of the protein, or subdomain. This is required to trigger the DIMPLE<br>downsream processing task and is also used as an additional input to MrBUMP. Multiple PDB<br>files can be provided and the best match will be used for the downsream task.                                                                              | ranked_4.pdb [File]                          | ×      | ranked_3.pdb [File]               | ×           | ranked_2.pdb [File]                 | ×       |
| + Add PDB File                                                                                                    | ranked_1.pdb [File]                          | ×      | ranked_0.pdb [File]               | ×           | dls.lysozyme.pdb [File]             | ×       |

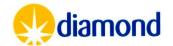

Add Protein Details

#### Shipments: Registering Dewar & Pucks

- Please provide <u>mx-usersupport@diamond.ac.uk</u> with your puck identifiers that you will use to send to diamond: IO3-0017
  - We will register these to your Proposal so they can be used in ISPyB
  - All pucks need to be registered, otherwise we cannot load and track the pucks on site
  - We will barcode pucks with 2D barcodes when on site
- Please ask <u>mx-usersupport@diamond.ac.uk</u> for Barcodes for each Dewar sent to Diamond
  - We will issue you a temporary paper barcode which we will replace with a 2D barcode on arrival

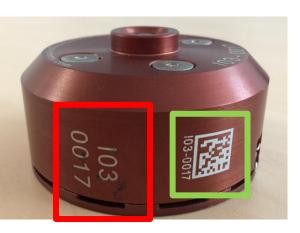

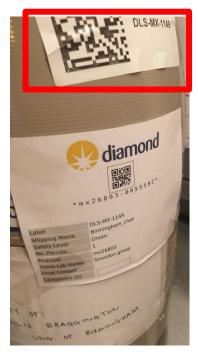

Register Dewars MX-usersupport

Register Pucks MX-usersupport

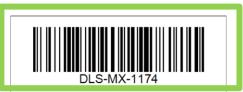

FOR USERS: this barcode needs to be attached to the dewar neck and its ID used for the shipment (in ISPyB/Synchweb)

FOR DLS-STAFF: This is a temporary barcode. Please replace it with a new sticker at the end of the visit (i.e. before returning to user). email mx-usersupport to notify this has happened or if you have any queries

For users -

print this page cut the square above and stick it to the dewar neck for shipment the dewar code will be associated with your proposal when the dewar arrives at Diamond we will substitute this temporary label with a permanent sticker

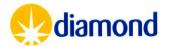

#### **Shipments: Generating Shipment**

- Select the "Shipment" page from the proposal menu
- This will take you to the shipments page, which lists all shipments for the currently selected proposal.
- Click the "Add Shipment" button on the top right hand side to register a new shipment

Shipments for cm4950

| Proposals                       | cm4950             | Pr       |
|---------------------------------|--------------------|----------|
|                                 | View All Data      |          |
| Visits for cm49                 | Visits             |          |
| This page lists the visits avai | Calendar           | proposal |
| Show 10                         | Prepare Experiment | _        |
| Start Date                      | Shipments          | \$       |
| 09:00 24-10-2014                | Samples            | ÷        |
| 09:00 15-08-2014                | oampies            | 1        |

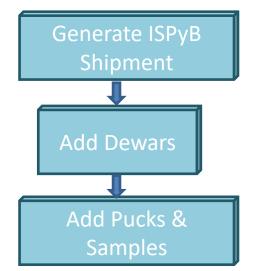

| This page shows a lis            | t of shipments associated with  | the currently selected proposal  |                                      |                         |                    |                                 |                  |
|----------------------------------|---------------------------------|----------------------------------|--------------------------------------|-------------------------|--------------------|---------------------------------|------------------|
| In order to register yo shipment | ur samples you need to create a | shipment. Shipments contain dewa | ars, dewar contain containers, and d | containers individual s | samples. These can | be created sequentially by view | ing a particular |
|                                  |                                 |                                  |                                      |                         |                    | Create a new shipment           | + Add Shipment   |
| Show 10 + entrie                 | s                               |                                  |                                      |                         |                    | Search:                         |                  |
| Name 🔶                           | Creation Date                   | Outgoing Contact                 | Return Contact                       | Status 🍦                | # Comp   🔶         | Comment                         |                  |
| t2                               | 13-02-2014                      | test                             | test                                 | opened                  | 1                  |                                 |                  |
| test                             | 13-02-2014                      | test                             | test                                 | opened                  | 1                  | test please ignore              |                  |

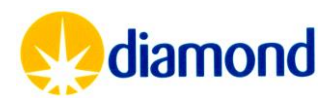

- Once a shipment is created
- Click the + icon to add a container

#### Shipment Contents

| Select a dewar by click | king on the row in the table below. D | ewar details are then she | own below. Click the + icc | n to add a container t | o the selected dewar |        |          |                   |             |
|-------------------------|---------------------------------------|---------------------------|----------------------------|------------------------|----------------------|--------|----------|-------------------|-------------|
|                         |                                       |                           |                            |                        |                      |        |          |                   | + Add Dewar |
| Name                    | Barcode                               | Facility Code             | First Experiment           | Tracking # to          | Tracking # from      | Status | Location | Containers        |             |
| DLS-01-0001             | cm4950-0003872                        | Click to edit             | Click to edit              | Click to edit          | Click to edit        | opened |          | 0                 | ₽ +         |
| Dewar1                  | cm4950-1-i03-0003870                  | Click to edit             | cm4950-1                   | Click to edit          | Click to edit        | opened |          | Click to add a co | ontainer +  |
| rt                      | cm4950-0003871                        | Click to edit             | Click to edit              | Click to edit          | Click to edit        | opened |          | 0                 | <b>a</b> +  |
| DLS-01-0001             | cm4950-0003873                        | Click to edit             | Click to edit              | Click to edit          | Click to edit        | opened |          | 0                 | -           |
| DLS-01-0001             | cm4950-0003874                        | DLS-01-0001               | Click to edit              | Click to edit          | Click to edit        | opened |          | 0                 | ₽ +         |

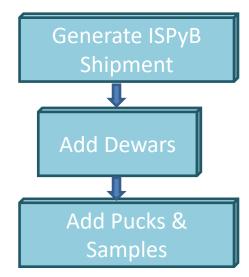

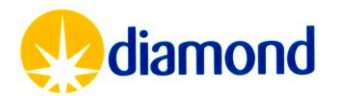

- Select a Puck
- Registered container name
  - i.e. CPS-032
- Priority processing determines which pipeline will run first
  - xia2/DIALS
  - xia2/XDS
  - autoPROC.
  - autoPROC with <u>STARA</u> <u>NISO</u> is run as an additional task to running autoproc.

| dd Container                                                                             |                             |                         | Sinpine  |
|------------------------------------------------------------------------------------------|-----------------------------|-------------------------|----------|
|                                                                                          |                             |                         |          |
| hipment                                                                                  | test fixes                  | Container Sample Status |          |
| ewar                                                                                     | Dewar1                      |                         | Add Dewa |
| ontainer Type                                                                            | Puck                        |                         | Auu Dewa |
| ontainer Name                                                                            |                             |                         |          |
| egistered Container                                                                      | <b></b>                     |                         | Add Puck |
| iority Processing<br>her data reduction pipelines will run on a<br>wer priority queue    | xia2/DIALS 🗸                |                         | Sample   |
| how all spacegroups                                                                      |                             |                         |          |
| WNOF<br>is user will be emailed with container<br>dates. Check your email is up to date! | Elliot Nelson [You]         |                         |          |
| omments<br>omment for the container                                                      |                             | $\bigcirc \bigcirc$     |          |
| ueue For UDC                                                                             |                             |                         |          |
|                                                                                          |                             |                         |          |
|                                                                                          |                             |                         |          |
|                                                                                          |                             |                         |          |
| oc Protein Acronym                                                                       | Name Sample Group Anomalous | Barcode Comment Status  |          |
| c Protein Acronym                                                                        | Name Sample Group Anomalous | Barcode Comment Status  |          |

https://www.diamond.ac.uk/Instruments/Mx/I04-1/I04-1-Manual/Using-ISPyB/Create-a-shipment.html

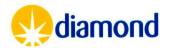

Generate ISPyB

Shinment

- The owner of each puck will be contacted for UDC collections
  - This can be changed here
- Pucks should be queued for UDC if relevant

| hipment                                                                                    | test fixes                             | Container Sample Status |            |
|--------------------------------------------------------------------------------------------|----------------------------------------|-------------------------|------------|
| ewar<br>container Type                                                                     | Dewar1                                 |                         | Add Dewars |
| container Name                                                                             |                                        |                         |            |
| legistered Container                                                                       | ~~~~~~~~~~~~~~~~~~~~~~~~~~~~~~~~~~~~~~ |                         | Add Pucks  |
| triority Processing<br>ther data reduction pipelines will run on a<br>wer priority queue   | xia2/DIALS V                           |                         | Samples    |
| how all spacegroups                                                                        |                                        |                         |            |
| WNEF<br>his user will be emailed with container<br>pdates. Check your email is up to date! | Elliot Nelson [You] View               |                         |            |
| comments<br>iomment for the container                                                      |                                        | $\bigcirc$ $\bigcirc$   |            |
| Queue For UDC                                                                              |                                        |                         |            |
|                                                                                            |                                        |                         |            |
|                                                                                            |                                        |                         |            |

https://www.diamond.ac.uk/Instruments/Mx/I04-1/I04-1-Manual/Using-ISPyB/Create-a-shipment.html

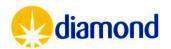

Generate ISPyB

- The sample table is split into three tabs:
  - Basic
  - Extra Fields
  - Unattended
- Every sample needs:
  - Unique name
  - Protein Acronym
- Anomalous scatter can be added to allow phasing pipelines to run

| Loc Prote      | ein Acronym | Name | Sample Group | Anomalous | Barcode | Comment | Status | Basic Extra Fields Unattended (UDC) | Shipment    |
|----------------|-------------|------|--------------|-----------|---------|---------|--------|-------------------------------------|-------------|
| 1 TestLysozyme | e 🗸         | X001 | · v          | · ·       |         |         |        | + x                                 |             |
| 2              | ~           |      | · v          | <b>~</b>  |         |         |        | + x                                 |             |
| 3              | ~           |      | - v          | <b>·</b>  |         |         |        | + x                                 | Add Dewars  |
| 4              | ~           |      | - v          | <b>·</b>  |         |         |        | + x                                 | Aud Dewars  |
| 5              | ~           |      | - v          | <b>~</b>  |         |         |        | + x                                 |             |
| 6              | ~           |      | · v          | <b>~</b>  |         |         |        | + x                                 |             |
| 7              | ~           |      | · v          | <b>~</b>  |         |         |        | + x                                 | Add Pucks & |
| 8              | ~           |      | · v          | <b>`</b>  |         |         |        | + x                                 |             |
| 9              | ~           |      | · v          | <b>`</b>  |         |         |        | + x                                 | Samples     |
| 10             | ~           |      | · v          | <b>`</b>  |         |         |        | + x                                 |             |
| 11             | ~           |      | · v          | <b>`</b>  |         |         |        | + x                                 |             |
| 12             | ~           |      | · v          | <b>`</b>  |         |         |        | + x                                 |             |
| 13             | ~           |      | · v          | <b>`</b>  |         |         |        | + x                                 |             |
| 14             | ~           |      | · v          | <b>`</b>  |         |         |        | + x                                 |             |
| 15             | ~           |      | · v          | <b>`</b>  |         |         |        | + x                                 |             |
| 16             | ~           |      | - v          | ~         |         |         |        | + ×                                 |             |

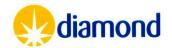

- The + button a allows you to duplicate the previous sample with a sequential name (i.e. X1 > X2).
- The x button d below, allows you to remove a sample
- Clone all from first row allows duplication of samples
- Anomalous scatter can be added to allow phasing pipelines to run
- The samples in b are shown in the puck view c above, green filled circles implies sufficient information has been provided.

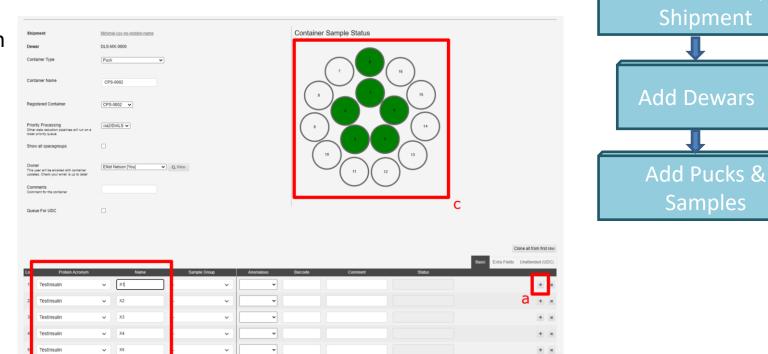

https://www.diamond.ac.uk/Instruments/Mx/I04-1/I04-1-Manual/Using-ISPyB/Create-a-shipment.html

✓ X6

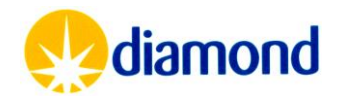

Generate ISPyB

 The add container button submits the table information into the shipment

|       | Generate IS<br>Shipmer | Clone all from first row Basic Extra Fields Unattended (UDC) | Status | Comment | Barcode | Anomalous | Sample Group | Name | n | Protein Acronym | Loc |
|-------|------------------------|--------------------------------------------------------------|--------|---------|---------|-----------|--------------|------|---|-----------------|-----|
|       | 1                      | + x                                                          |        |         |         | <b>~</b>  | - •          | X1   | ~ | TestInsulin     | 1   |
| ī     |                        | + x                                                          |        |         |         | ~         | - •          | X2   | ~ | TestInsulin     | 2   |
|       |                        | + x                                                          |        |         |         | ~         | - •          | Х3   | ~ | TestInsulin     | 3   |
| ars 📗 | Add Dewa               | + x                                                          |        |         |         | <b>~</b>  | - •          | X4   | ~ | TestInsulin     | 4   |
|       |                        | + x                                                          |        |         |         | ~         | - •          | X5   | ~ | TestInsulin     | 5   |
|       |                        | + x                                                          |        |         |         | ~         | - •          | X6   | ~ | TestInsulin     | 6   |
| 0     |                        | + x                                                          |        |         |         | <b>~</b>  | - •          |      | ~ |                 | 7   |
| ks &  | Add Pucks              | + x                                                          |        |         |         | <b>~</b>  | - •          |      | ~ |                 | 8   |
| es    | Sample                 | + x                                                          |        |         |         | ~         | - •          |      | ~ |                 | 9   |
|       |                        | + x                                                          |        |         |         | ~         | - •          |      | ~ |                 | 10  |
|       |                        | + x                                                          |        |         |         | <b>~</b>  | - •          |      | ~ |                 | 11  |
|       |                        | + x                                                          |        |         |         | ~         | - •          |      | ~ |                 | 2   |
|       |                        | + x                                                          |        |         |         | <b>~</b>  | - •          |      | ~ |                 | 13  |
|       |                        | + x                                                          |        |         |         | <b>~</b>  | - •          |      | ~ |                 | 14  |
|       |                        | + x                                                          |        |         |         | <b>~</b>  | - •          |      | ~ |                 | 15  |
|       |                        | + x                                                          |        |         |         | ~         | - •          |      | ~ |                 | 16  |

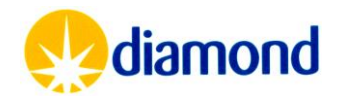

### **Shipments: Generating Shipment**

- The International shipment messages refers to booking airwaybills for EU users
  - As Diamond will not book APS shipments, this is not relevant
- Multiple Dewars can be added to a shipment
  - Dewars need all belong to the same proposal
  - Be the same collection method
    - Pre-assigned visit
    - UDC
    - (Responsive) Remote visit
  - If you want to ship Dewars with the same carrier under one airwaybill
    - Add same airwaybill details to multiple ISPyB Shipments

| Add New Shipment                                                                                                    |                                           | Generate ISPyB<br>Shipment                   |
|----------------------------------------------------------------------------------------------------|-------------------------------------------|----------------------------------------------|
| Please note that international shipping is currently disabled from th                                                                            | is application. Please see the link here  |                                              |
| Name<br>Name for the shipment                                                                                                    |                                           | Add Dewars                                   |
| Number of Dewars<br>Number of dewars to automatically create for this shipment                                                                   | 1                                         |                                              |
| Facility Dewar Codes<br>Unique code for each dewar of the shipment.<br>No facility codes listed? Make sure they are Registered to this proposal. | Please select one ~                       | Add Pucks &                                  |
| Safety Level<br>The safety level of the shipment                                                                                                 | Green ~                                   | Samples                                      |
| First Experiment / Scheduling<br>Select first experiment or if it's for an automated or responsive remote mail-in<br>session                     | cm33904-1 (i04-1: 09:00 01-01-2023) ~ Aut | omated / Imager CResponsive Remote / Mail-in |
| Hard drive enclosed<br>A hard drive is included with this shipment                                                                               |                                           |                                              |
| Tools enclosed<br>Tools are included within this shipment                                                                                        |                                           |                                              |
| Comments<br>Comment for the shipment                                                                                                    |                                           |                                              |

- Note that the carriage of Dewars is likely subject to dangerous good provisions. Typically, road and air transport require declarations, as below, please confirm these with your courier.
  - Not restricted as per <u>ADR A346</u> as per packing instruction 203.
  - Dry shipper not restricted as per IATA special provision A152.

stant dia 😓

#### **Shipments: Generating Shipment**

- Print shipment labels
- Add courier details to the shipment
- Arrange shipment with your courier
- Add a airwaybill tracking number to the ISPyB shipment
- Click sent to DLS once sent

| Shipment: mx12345                          | -54 DDMMYY                             |                                           |                                       |                                       |
|--------------------------------------------|----------------------------------------|-------------------------------------------|---------------------------------------|---------------------------------------|
|                                            |                                        |                                           |                                       | Concrato ISDVP                        |
| This page shows details and contents of    | the selected shipment. Most parameters | can be edited by simply clicking on them. |                                       | Generate ISPyB                        |
| Shipments need to have an outgoing and     | return home lab contact before shipmen | t labels can be printed                   |                                       | Labels                                |
| You can print your Airway Bill by clicking | "Print Airway Bill" below              |                                           |                                       |                                       |
|                                            |                                        | X Send to DLS                             | nent Contents 😝 Print Shipment Labels |                                       |
| Created                                    | 03-07-2017                             | 2.Click                                   | 1.Print                               |                                       |
| Status                                     | opened                                 | send to                                   | shipment                              | Label Dewar & Case                    |
| Outgoing Lab Contact                       | DemoUser                               | DLS once sent                             | labels                                | Laber Dewar & case                    |
| Return Lab Contact                         | DemoUser                               | DES ONCE SENT                             |                                       |                                       |
| Safety Level                               | Green                                  |                                           |                                       |                                       |
| Courier                                    | Click to edit                          |                                           |                                       | · · · · · · · · · · · · · · · · · · · |
| Courier Account No.                        | Click to edit                          |                                           |                                       |                                       |
| Shipping Date                              | 05-07-2017                             |                                           |                                       | Create Airwaybill                     |
| Shipping Airway Bill                       | 1173084614                             |                                           |                                       |                                       |
| Shipping Pickup Location                   | Stores                                 |                                           |                                       |                                       |
| Shipping Ready By                          | 09:00                                  |                                           |                                       | 1                                     |
| Shipping Close Time                        | 16:00                                  |                                           |                                       |                                       |
| Shipping Pickup Confirmed                  | Yes - Confirmation Number: 22          |                                           |                                       | Add airwaybill to                     |
| Shipping Confirmed Ready By                | 18:00                                  |                                           |                                       |                                       |
| Shipping Confirmed Call In                 | 18:00                                  |                                           |                                       | shipment                              |
| Estimated Delivery Date                    | 00-00-0000                             |                                           |                                       |                                       |
| Comments                                   | Click to edit                          |                                           |                                       |                                       |
|                                            |                                        |                                           |                                       |                                       |
|                                            |                                        |                                           |                                       |                                       |
| oment Contents                             |                                        |                                           |                                       |                                       |

| Shipment Contents |                 |               |             |                  |               |                 |        |          |            |           |      |
|-------------------|-----------------|---------------|-------------|------------------|---------------|-----------------|--------|----------|------------|-----------|------|
|                   |                 |               |             |                  |               |                 |        |          |            | + Add Dev | ewar |
| Name              | Barcode         | Facility Code | Weight (Kg) | First Experiment | Tracking # to | Tracking # from | Status | Location | Containers |           |      |
| Dewar1            | cm33904-0060701 | Click to edit | 18          | Click to edit    | Click to edit | Click to edit   | opened |          | 0          | 8+4+      | ⊷    |

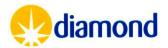

#### Shipments: Labelling Shipment

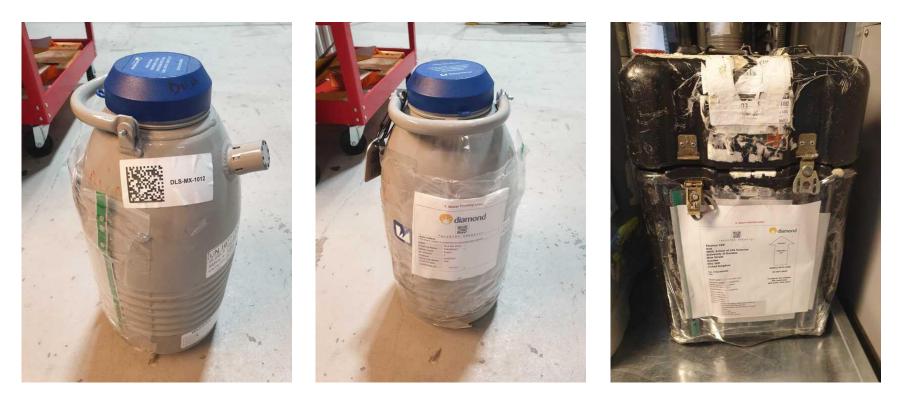

Generate ISPyB Labels Label Dewar & Case

Dewar barcode

1. Dewar tracking label

Permanent

Per Shipment

Outbound address label
 Return Address label (behind)

#### Per Shipment

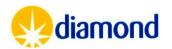

## Shipments: Shipping

- Diamond does not cover shipping costs for users outside the EU
- User will need to arrange shipment and Airwaybill with their carrier of choice
- Dewars should be shipped to:

Goods Handling, Synchrotron Zone 8, Diamond Light Source Ltd, Harwell Science & Innovation Campus, Didcot UK OX11 0DE

- Diamond Goods Handling is only able to receive shipments between:
  - Monday Thursday 8.00am to 4.00pm.
  - Friday 8.00am to 3.00pm.

https://www.diamond.ac.uk/Instruments/Mx/Common/Common-Manual/Shipping-Samples/Academic\_Shipping\_to\_Diamond/ROW-Other-Couriers.html

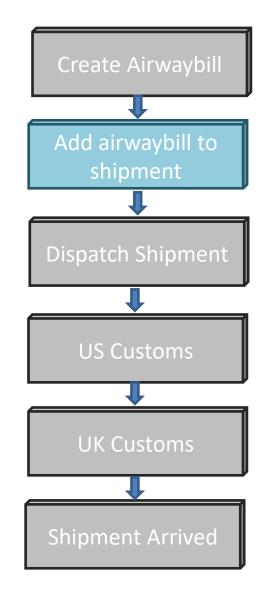

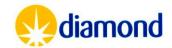

## Shipments: Shipping

- Instructions to clear customs in your origin country should be discussed with the shipper
  - It may be beneficial to engage a customs broker
  - If you are required to undertake temporary import and export, or are declaring a high value permanent export
    - Instructions to clear at UK customs should be given under <u>CPC4000C13</u>. These instructions should be given to your courier with a request to contact <u>goodshandling@diamond.ac.uk</u> for a copy of the NIRU certificate and confirmed that such entry can be made.
- Shipment should be arranged under Delivered Duty Paid <u>Incoterms</u>, subject to duties/taxes

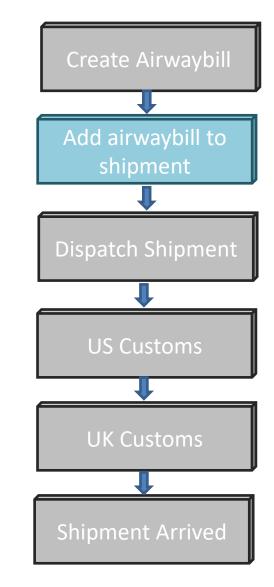

https://www.diamond.ac.uk/Instruments/Mx/Common/Common-Manual/Shipping-Samples/Academic\_Shipping\_to\_Diamond/ROW-Other-Couriers.html

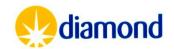

### Shipments: Return Shipping

| Shipment Contents                                                                                                    |                         |               |             |                  |               |                 |                                              |          |                       |            |
|----------------------------------------------------------------------------------------------------|-------------------------|---------------|-------------|------------------|---------------|-----------------|----------------------------------------------|----------|-----------------------|------------|
| Select a dewar by clicking on the row in the table below. Dewar details are then shown below. Click the + icon to add a container to the selected dewar |                         |               |             |                  |               |                 |                                              |          |                       |            |
|                                                                                                    |                         |               |             |                  |               |                 |                                              |          |                       | +Add Dewar |
| Name                                                                                                    | Barcode                 | Facility Code | Weight (Kg) | First Experiment | Tracking # to | Tracking # from | Status                                       | Location | Containers            |            |
| Dewar1                                                                                                    | lb28214-3-i04-1-0046529 | DLS-MX-1117   | 18          | lb28214-3        | Click to edit | Click to edit   | at facility                                  | tray-1d  | 2                     | ⊖ + # ↔    |
|                                                                                                    |                         |               |             |                  |               |                 | Only ship<br>when dewar<br>has left beamline |          | Ship<br>dewar<br>home |            |

- Select shipment that contains the Dewar you want dispatch back home.
- Click the small "house" symbol in the last column of the information for the Dewar that you want to dispatch.

https://www.diamond.ac.uk/Instruments/Mx/Common/Comm on-Manual/Shipping-Samples/Shipping\_dewar\_home.html

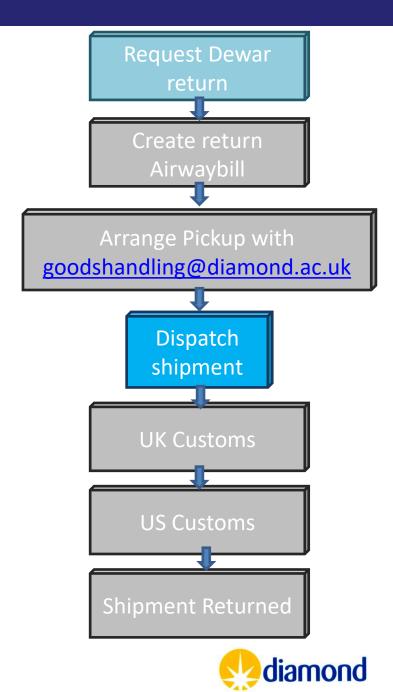

## Shipments: Return Shipping

- Fill in the dewar dispatch form
- Email the airwaybill and collection details to

goodshandling@diamond.ac.uk

- We can arrange pickup with DHL, FedEx or UPS
- Collection should be at least one day from request of dispatch to allow time to prepare shipment

https://www.diamond.ac.uk/Instrumen ts/Mx/Common/Common-Manual/Shipping-Samples/Shipping\_dewar\_home.html

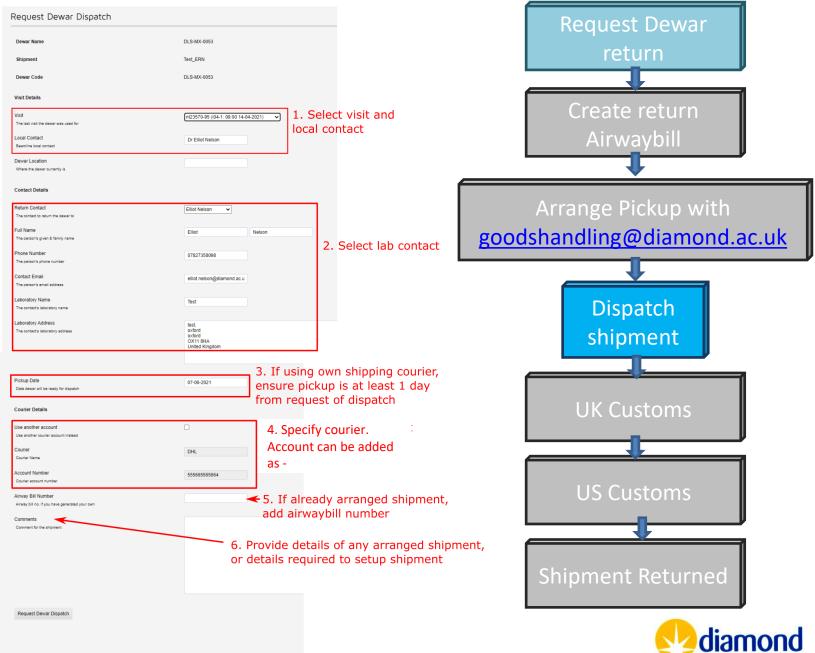